# **Folgevertrag erfassen & bestehenden SV kündigen**

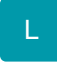

#### **Inhalt**

- [Umstellung eines Servicevertrag über den SV-Assistenten](#page-0-0)
	- [Typisches Anwendungs-Beispiel für diese Funktion](#page-0-1)
		- <sup>1</sup> [1\) Rufen Sie den Servicevertrags-Assistenten auf](#page-0-2)
		- [2\) Rechnen Sie den bestehenden Servicevertrag ab und aktivieren Sie das Kennzeichen: "Diesen Servicevertrag kündigen"](#page-0-3)  [sowie die dazugehörigen Kennzeichen](#page-0-3)
		- [3\) Im nächsten Fenster ist festzulegen, zu welchem Zeitpunkt der SV gekündigt und durch den Folgevertrag ersetzt werden soll](#page-1-0)
		- [Konkretes Beispiel und Ergebnis der Umstellung eines Servicevertrags](#page-2-0)

# <span id="page-0-0"></span>Umstellung eines Servicevertrag über den SV-Assistenten

In microtech büro+ haben Sie über den Servicevertrags-Assistenten die Möglichkeit einen bestehenden Vertrag zu kündigen und direkt einen Folgevertrag für diese Adresse einzufügen.

# <span id="page-0-1"></span>**Typisches Anwendungs-Beispiel für diese Funktion**

Ein Kunde besitzt einen Servicevertrag "M" und möchte diesen während der laufenden Vertragslaufzeit auf einen Servicevertrag "L" umstellen. Dieser Servicevertrag "L" läuft dann in der restlichen Vertragslaufzeit des alten Vertrags.

So gehen Sie vor:

### <span id="page-0-2"></span>**1) Rufen Sie den Servicevertrags-Assistenten auf**

Der Assistent zur Servicevertragsabrechnung kann z. B. über den Bereich: VORGÄNGE - Schaltfläche: **WEITERE - "Serviceverträge abrechnen"** aufgerufen werden.

### <span id="page-0-3"></span>**2) Rechnen Sie den bestehenden Servicevertrag ab und aktivieren Sie das Kennzeichen: "Diesen Servicevertrag kündigen" sowie die dazugehörigen Kennzeichen**

- **Sofortkündigung mit Anrechnung (...)**
- **Folgevertrag einfügen**
- **Im Auswahlfeld hinterlegen Sie den Folgevertrag**

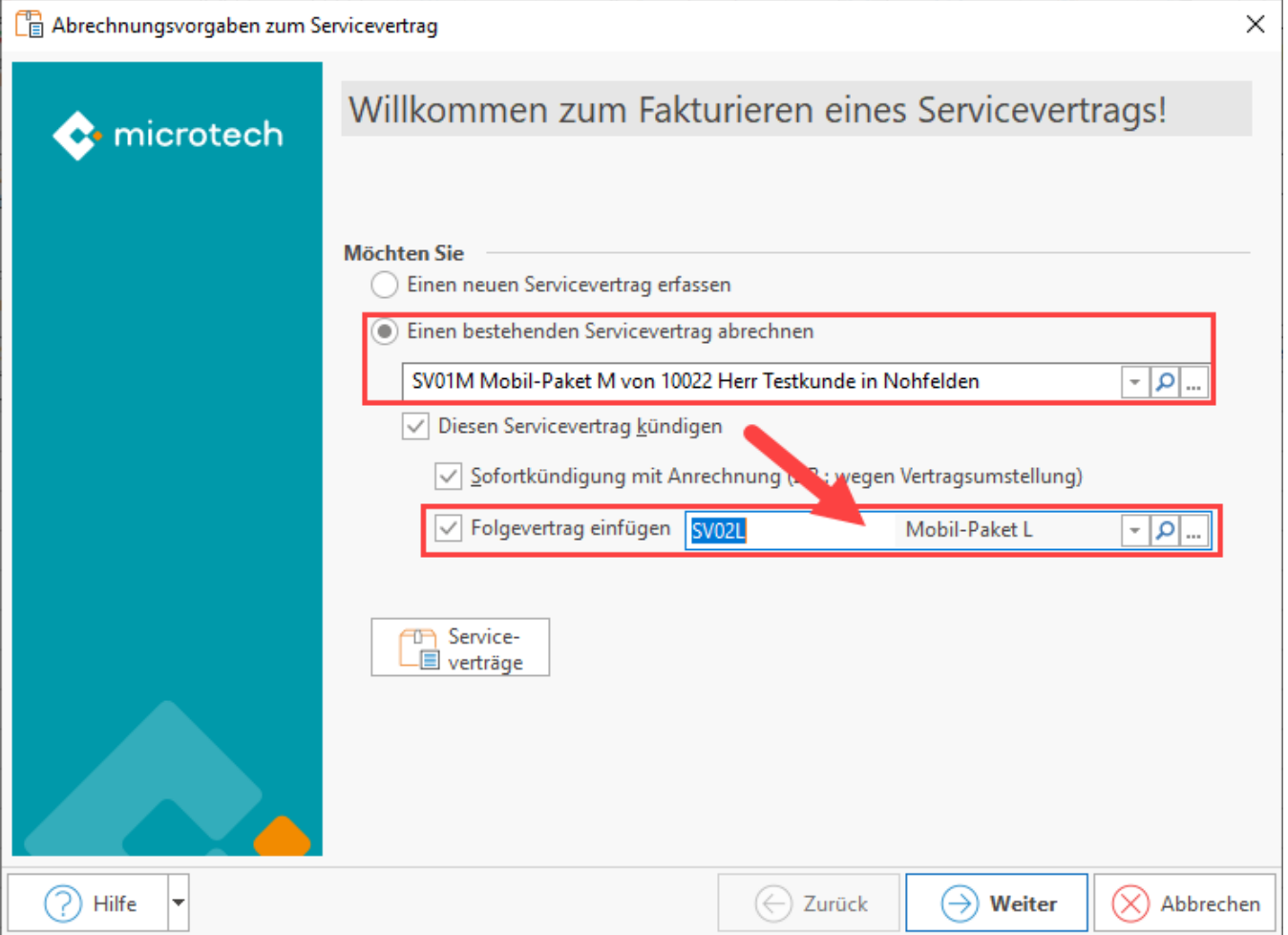

## <span id="page-1-0"></span>**3) Im nächsten Fenster ist festzulegen, zu welchem Zeitpunkt der SV gekündigt und durch den Folgevertrag ersetzt werden soll**

Zum eingegeben Datum endet der bisherige Servicevertrag, der neue SV beginnt am Folgetag.

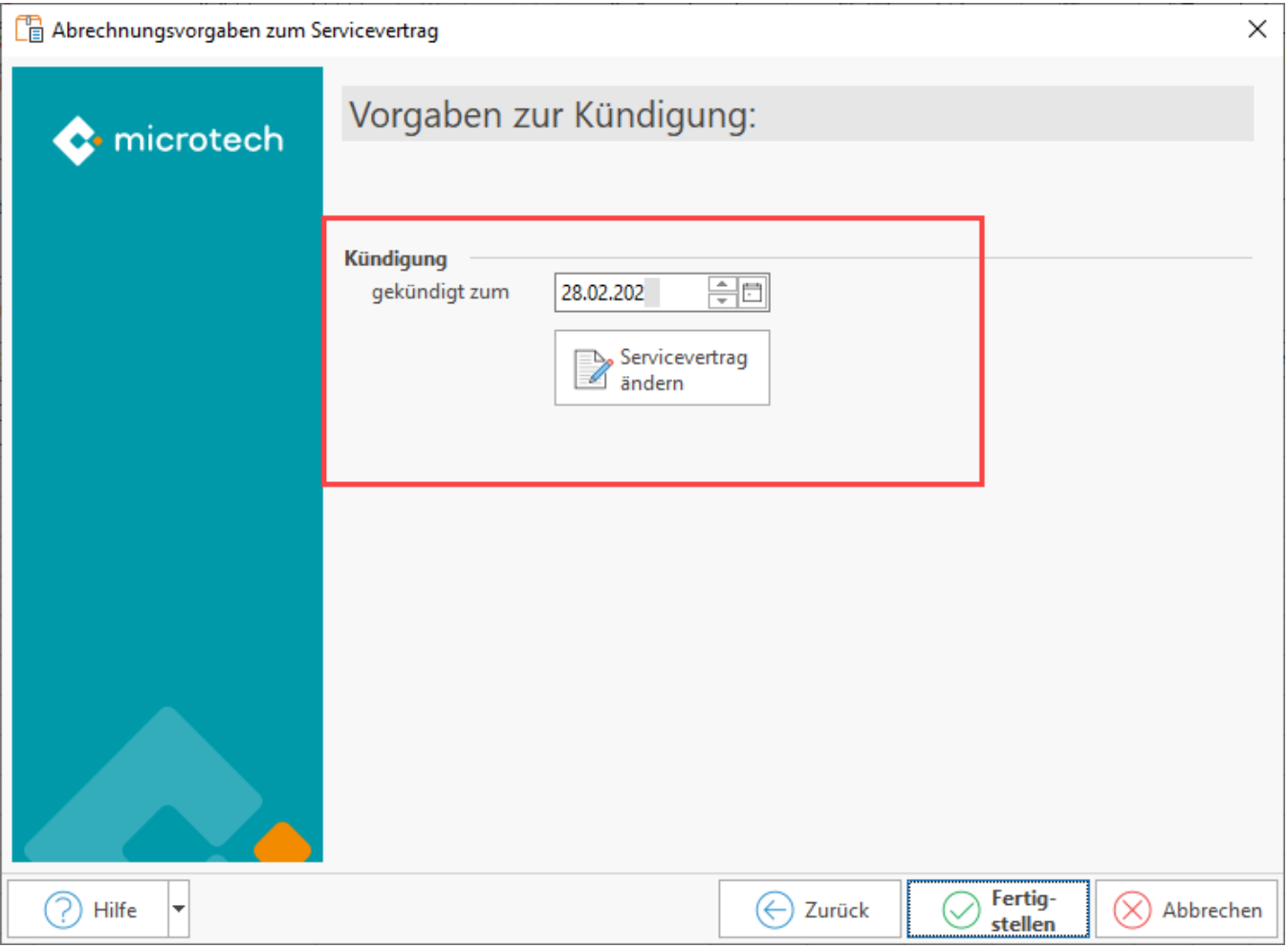

### <span id="page-2-0"></span>**Konkretes Beispiel und Ergebnis der Umstellung eines Servicevertrags**

Ein Kunde hat den Servicevertrag "Mobil-Paket M" zum **01.01.** abonniert (10 Euro / Monat) - dieser Vertrag wurde bereits für 12 Monate abgerechnet (12 x 10 Euro = **120 Euro**)

- Der Kunde möchte nun auf ein größeres Paket "Mobil-Paket L" (15 Euro / Monat) umsteigen (12 x 15 Euro = **150 Euro**)
- Als Kündigungsdatum (des alten Vertrages) wird nun der **28.02.** eingetragen, der Folgevertrag beginnt zum **01.03.**

Daraus ergibt sich:

- Der Kunde bekommt den "zu viel" bezahlten Beitrag erstattet er bekommt die restlichen 10 Monate des Altvertrags gutgeschrieben (10 x 10 = **10 0 Euro**)
- Der Kunde bekommt für die restlichen 10 Monate Vertragslaufzeit den Preis für den Folgevertrag berechnet (10 x 15 Euro = **150 Euro**)
- Somit ergibt sich die Differenz von **50 Euro**, die der Kunde noch zu begleichen hat (150 100 = **50 Euro**)

Die Laufzeit des neuen Servicevertrags ergibt sich aus der restlichen Laufzeit, die der alte Vertrag noch gelaufen wäre.

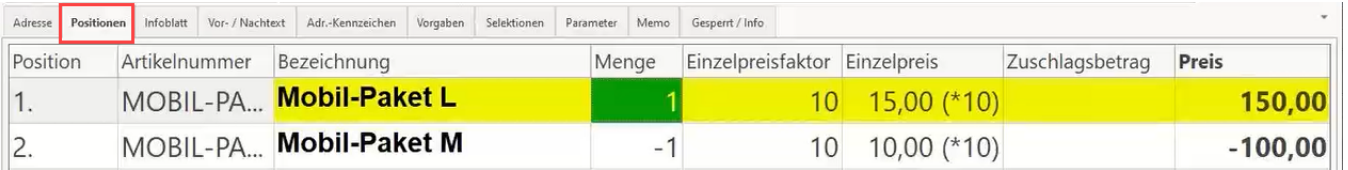

#### **Beachten Sie:** Λ

Über diese Funktion lassen sich in einem Schritt SV kündigen und neue SV als Folgevertrag festlegen, sofern diese einen ähnlichen Aufbau besitzen. Diese Funktion wurde für SV mit einer Laufzeit mit 12 Monaten entwickelt. Bitte prüfen Sie nachfolgend die Berechnung der Gutschrift. Gegebenenfalls sind manuelle Anpassungen erforderlich.